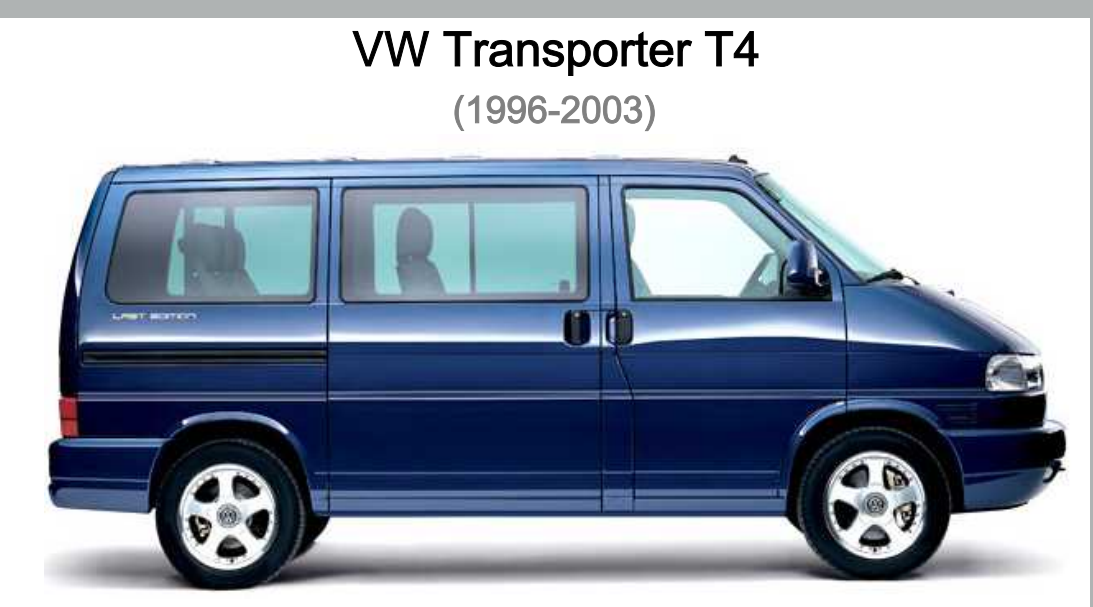

**CENT** 

# Simos Einspritz- und Zündanlage 2,5 I APL/AVT

**REPARATURLEITFADEN** 

# Inhaltsverzeichnis

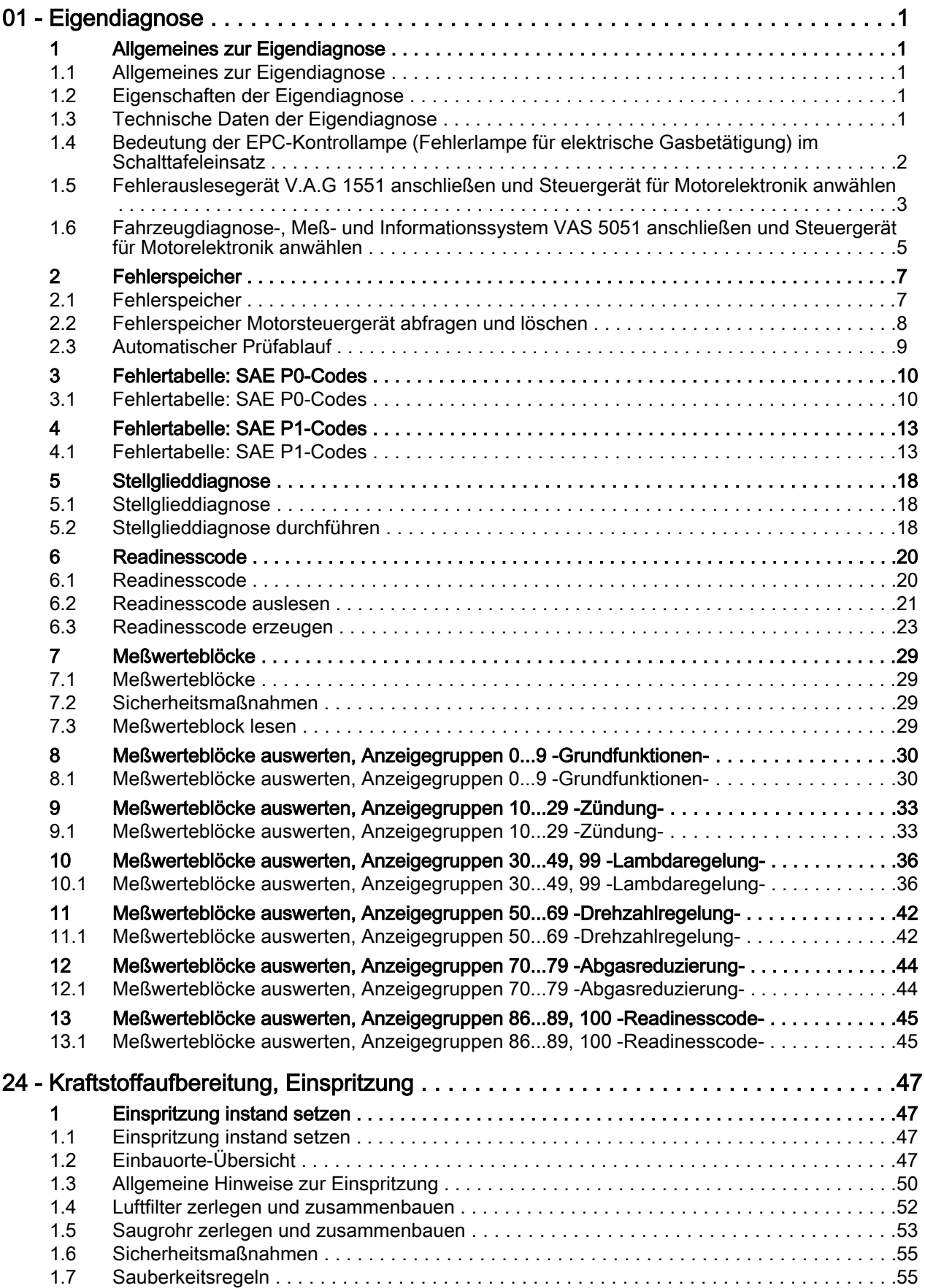

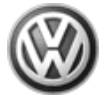

## Transporter 1991 ➤ Simos Einspritz- und Zündanlage 05.99 > - Ausgabe 05.1999

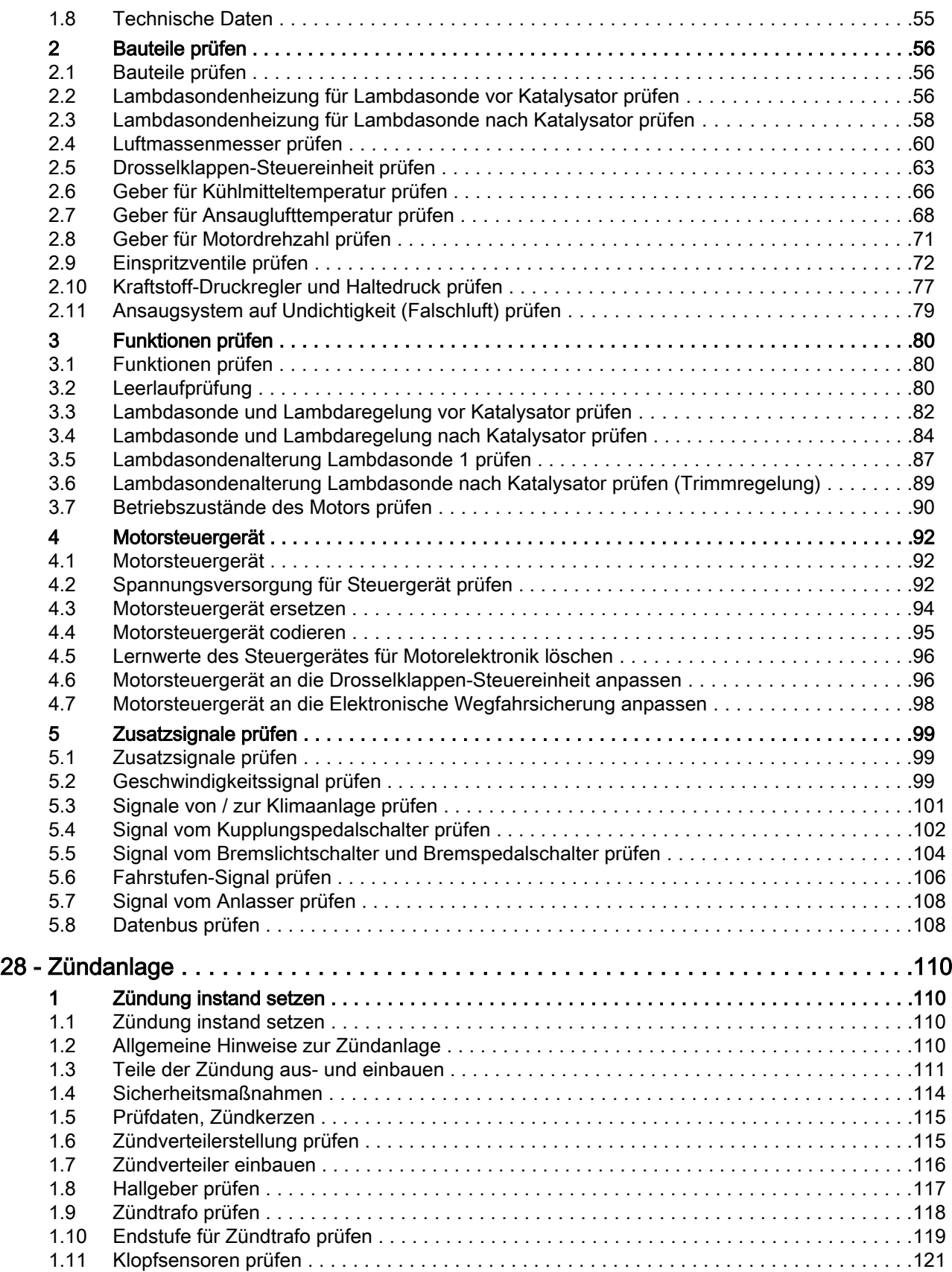

Schnelle Datenübertragung HELP Funktion anwählen XX

- Drücken Sie die Tasten 0 und 8 für die Funktion "Meßwerteblock lesen" und quittieren Sie die Eingabe mit der Q-Taste.

-> Anzeige am Display:

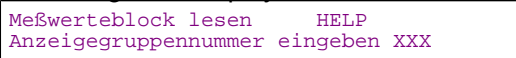

- Drücken Sie die Tasten 0, 0 und 4 für die "Anzeigegruppennummer 4" und quittieren Sie die Eingabe mit der Q-Taste.

-> Anzeige am Display:

 $(1...4)$  = Anzeigefelder) Meßwerteblock lesen 4 1 2 3 4

- Lesen Sie den Ansauglufttemperaturwert im Anzeigefeld 4 ab. Sollwert: ca. Umgebungstemperatur
- Bauen Sie den Ansaugschlauch zwischen Luftmassenmesser und Drosselklappen-Steuereinheit aus.

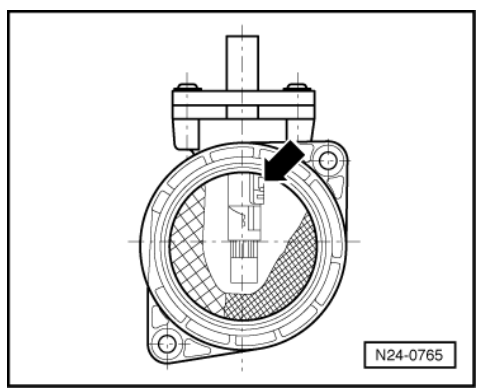

- Merken Sie sich den Ansauglufttemperaturwert im Anzeigefeld 4.
- -> Sprühen Sie den Geber -Pfeil- mit handelsüblichem Kältespray ein und beobachten Sie dabei den Tem‐ peraturwert. Der Temperaturwert muß absinken.

### Fällt die Temperatur nicht ab:

- Drücken Sie die ⇒-Taste.
- Drücken Sie die Tasten 0 und 6 für die Funktion "Ausgabe beenden" und quittieren Sie die Eingabe mit der Q-Taste.
- Schalten Sie die Zündung aus.

#### Leitungen prüfen

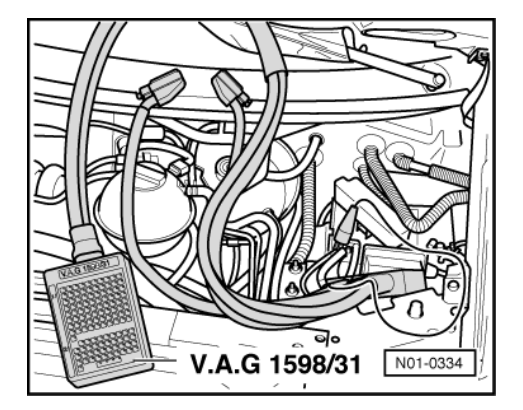